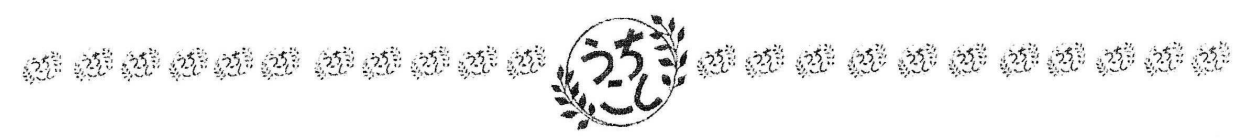

組 組長様【回覧をお願いします】(会長携帯 090-2219-7672) 令和 4年12月20日

打越町内会の皆様方へ

打 越 町 内 会 会⻑ 椎原 克⼰

12 月も残すところ 10 日ほどで新年を迎えますが、鎌倉市では新型コロナの感染者数 は高止まりの状態が続いています。

年末年始は会合などで接触機会が増えますのでので、これからも十分な注意が必要で す。 皆様方におかれましては、周りの状況に応じた対策をとり体調管理に十分ご注意 願います。

 今回の回覧は⼦ども会、⾏政、福祉、防犯関係 の「6点のお知らせ」です。 詳細内容は記載の⽂⾯や添付の資料をご覧いただければと思います。

なお、裏面に【打越町内ホームページ表示方法のお知らせ】を載せましたので、 ホームページのご利用をお願いいたします。

# ー⼦ ど も 会 ー

1.令和4年度アルミ缶回収のご報告(子ども会) ・・・・・・・・・・添付資料

## 一行の政の関の係一

2.年末年始アルミ缶回収について (鎌倉市資源回収協同組合)・・・・・添付資料

## ー福 祉 関 係ー

3. 深沢地区社協だより 第49号 ふかさわ ・・・・・・・・・・・・・添付資料 (深沢地区社会福祉協議会)

第5 地区打越町内会の民生委員

(担当1組A∼8組D)徳増 美恵子さん、(担当9組A∼19組)山城 亮治さん

#### ー防 犯 関 係ー

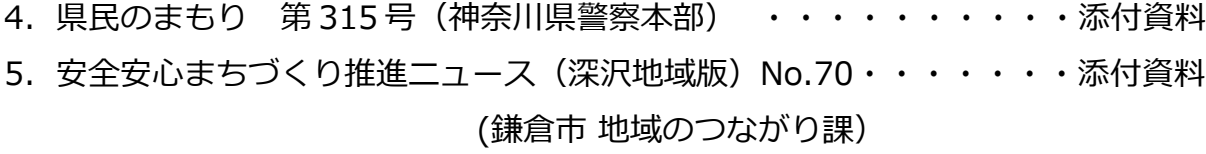

6. 安全安心まちづくり推進ニュース (全市版) No.70 ·······添付資料 (鎌倉市 地域のつながり課)

以上

## $1/2$

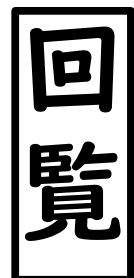

2022 年 12 ⽉ 20 ⽇

打越町内会 企画総務部

# 打越町内ホームページ表示方法のお知らせ

お使いのスマートフォン (スマホ) で打越町内会のホームページ (HP) を 表⽰する⽅法をお知らせします。

Android スマホ使用の場合の方法です。iPhone 使用の場合は参考としてください。

1. HP 表示方法

①スマホの Google 検索で、検索キーを 打越町内会 で検索してください。 検索でマイクのボタンを押して、うちこしちょうないかい と発声して検索出来ます。 ②検索結果で 打越町内会 とでますので、この文字を押してください。 3打越町内会 HP お知らせページが表示されます。

- 2. HP 表示アイコン (うちこしロゴマーク)のスマホ ホーム画面への登録 ① 1.③で HP が表⽰された状態で、画⾯上側右端の 縦 3 個の ・ マーク または縦 3 本の ー マークを押してください。 ②設定メニューが表⽰されますので、「ホーム画⾯に追加」を押してください。 ③ホーム画⾯に追加 の確認画⾯が出たら、「追加」を押してください。 4)スマホの画面に、打越町内会のロゴマークがついたアイコンが登録表示されます。
- 3. ワンタッチの HP 表示方法

① 2.④で登録したアイコンを押すと、打越町内会 HP お知らせページが 表示されます。

4. 打越町内会 HP の説明表示

①打越町内会 HP の下側左端の縦3本マークの「メニュー」を押してください。

「メニュー」が出ない場合は画⾯に触れて上下に動かしますと、「メニュー」が出ま す。

② HP の目次が表示されますので、「掲示板」を押してください。

3掲示板が表示されますので、目次 の「8.ホームページのご案内 その他」を 押してください。

4ホームページのご案内 その他 が表示されます。

HP のご案内で、掲載内容や使用方法を説明しています。